## **DSHA Citrix Environment (Apps)**

The DSHA Citrix environment will be reachable from your State laptop device through id.delaware.gov.

Log in to id.delaware.gov using your State (@delaware.gov) credentials. You will see an icon/tile labeled DSHA Citrix Environment. This Citrix Environment will be like a storefront to your applications used in Citrix.

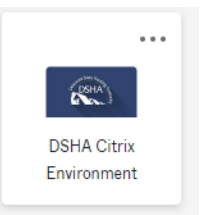

Click on the DSHA Citrix Environment icon/tile to open the website: [htps://dshacitrix.destatehousing.com/Citrix/RemoteWeb/](https://gcc02.safelinks.protection.outlook.com/?url=https%3A%2F%2Fdshacitrix.destatehousing.com%2FCitrix%2FRemoteWeb%2F&data=05%7C01%7CSuzanne.Morris%40delaware.gov%7C278fb3e5d1904dac480508dbd995d290%7C8c09e56951c54deeabb28b99c32a4396%7C0%7C0%7C638343009748135580%7CUnknown%7CTWFpbGZsb3d8eyJWIjoiMC4wLjAwMDAiLCJQIjoiV2luMzIiLCJBTiI6Ik1haWwiLCJXVCI6Mn0%3D%7C3000%7C%7C%7C&sdata=U%2Br6B40tsmAj3JzCBZONQOR9BFT%2BLhlLIOBGMUNmNVk%3D&reserved=0)

You will be prompted to sign in. *IMPORTANT\*: Use the Citrix login (DSHA) credentials you used*  **before November 5, 2023, and then select "Log On."** You will only need to log in once to access all of your Citrix Applications.

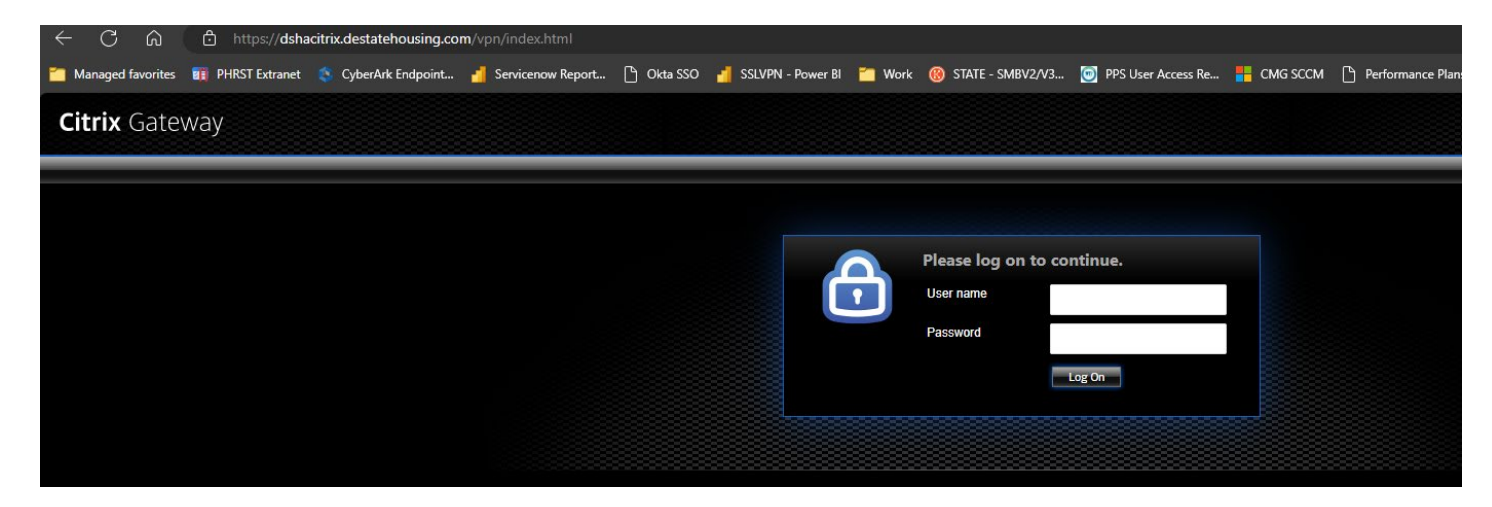

A new page that looks similar to the one below will launch. Select the shortcut icon to launch that par�cular Application.

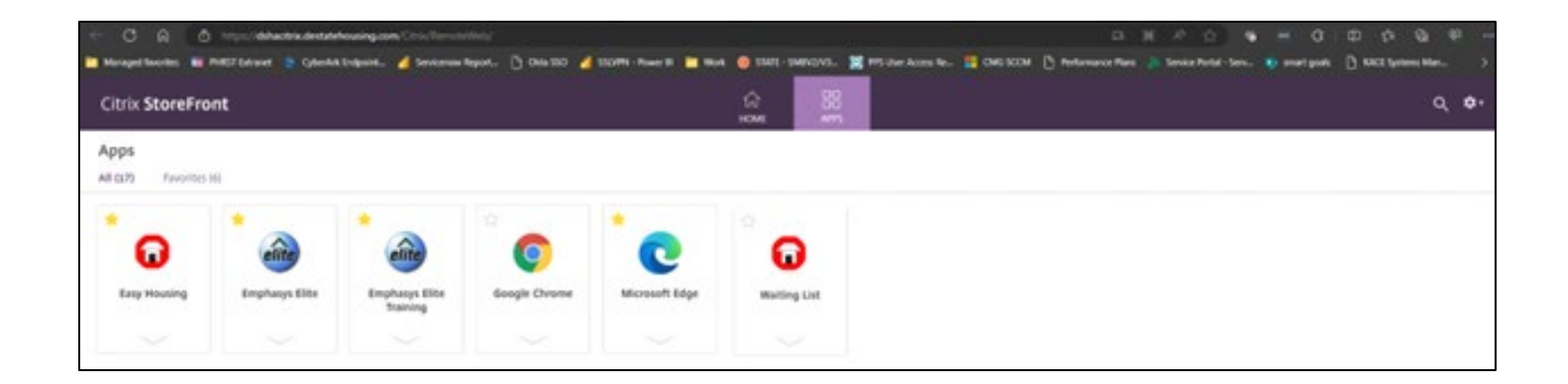

(NOTE: Using your previous Citrix log in credentials is a temporary solution ( $2 - 4$  months) so you may maintain access to these applications to complete your daily work. Each application will undergo a technical review, its details documented and then approved through Security. New log in instructions will be distributed once that process is completed.)